Zugang brauchen Sie dazu ein Telnet-Programm, für den WLAN-Zugang eine spezielle Client-Software.

**DFN-Roaming:** In vielen anderen deutschen Hochschulen können Sie die dortige WLAN-Infrastruktur mit Ihrem Marburger Students-Account nutzen, indem Sie bei der Anmeldung **@students.uni-marburg.de** an den Username anhängen.

**Von außen:** Die Einwahl-Server für Studierende sind unter der Telefonnummer 06421-1790 sowohl per **Modem** als auch per **ISDN** erreichbar. Es fallen Gebühren an, Telefonie-Flatrates gelten nicht. Wer hingegen einen öffentlichen DSL-Zugang zum Internet nutzt, kann über den **VPN-Zugang** des HRZ auf Dienste zugreifen, die nur intern im Uni-Netz angeboten werden.

**Virenscanner:** Zum Schutz vor Computer-Viren sollten Sie auf Ihrem Rechner einen Virenscanner einsetzen. Im Rahmen einer Landeslizenz können Sie Sophos Anti-Virus kostenlos nutzen:

 **Download Virenscanner Sophos Anti-Virus https://cgi-host.uni-marburg.de/hrz/sophos/** 

# **REGELN ZUR NUTZUNG**

Alle Studierenden sind im Sinne der **Benutzungsordnung für Informationsverarbeitungs- und Kommunikationssysteme der Universität Marburg**  Angehörige der Universität, die Nutzung des Students-Accounts unterliegt daher dieser Benutzungsordnung; darüber hinaus sind die ergänzenden Nutzungsregeln der **UMRnetikette** sowie die **Nutzungsregeln für PC-Säle** zu beachten, vgl. **Ordnungen** 

**http://www.uni-marburg.de/hrz/ordnungen** 

Besonders hingewiesen sei dabei auf folgende **Regeln**:

Ihr Account darf nur von Ihnen selbst genutzt werden; das **Passwort ist stets geheim zu halten** und öfter zu ändern.

Jede **kommerzielle Nutzung** ist verboten, ebenso Werbung für Vereine, politische Gruppen oder kommerzielle Produkte. Private Nutzung in geringem Umfang wird toleriert.

Die **Bereitstellung von Internet-Diensten im Uni-Netz** ist Studierenden untersagt, ebenso die **Teilnahme an Tauschbörsen**.

**E-Mail**: Mitteilungen der Universität und Ihrer Dozenten werden in der Regel per E-Mail an Ihre Students-Adresse gesendet, dies gilt insbesondere für Mahnungen des Studierendensekretariats oder der Bibliotheken. Die Eingangs-Mailbox ist daher genauso regelmäßig zu kontrollieren wie der klassische Briefkasten. Bei Weiterleitung an eine private E-Mail-Adresse ist sicherzustellen, dass dort die Mails der Universität auch ordnungsgemäß ausgeliefert werden können.

Bitte bedenken Sie, dass alle Ihre Aktivitäten im Internet Spuren hinterlassen. Nahezu alle Server des Internet zeichnen Nutzungsdaten auf, auch die der Uni Marburg. Bei missbräuchlicher Nutzung des Accounts drohen Schadensersatzforderungen, ggf. auch strafrechtliche Verfolgung.

# **WORKSHOPS, BERATUNG, HANDBÜCHER**

Im Semester finden regelmäßig **Workshops** statt, in den Semesterferien werden Kompakt- und Selbstlernkurse angeboten. Preisgünstige **Handbücher** des RRZN Hannover können am Helpdesk im HRZ oder in der Universitätsbibliothek (UB) erworben werden; im Informationszentrum der UB liegen Ansichtsexemplare aus:

 **Schulung, Druckschriften, Selbststudium http://www.uni-marburg.de/hrz/schulung**

Wenn Sie konkrete Fragen haben, hilft Ihnen die **Beratung** oder der **Helpdesk** des HRZ weiter:

- $\blacksquare$  Tel  $\blacksquare$ **Tel.: 06421 28-25651 bzw. 06421 28-26919**
- **E-Mail: beratung@hrz.uni-marburg.de helpdesk@hrz.uni-marburg.de**

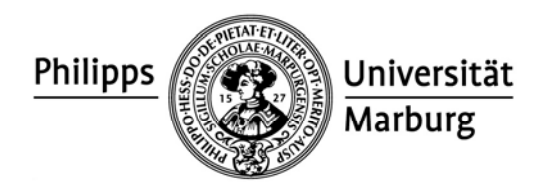

Studieren ohne Internet ist heute kaum noch möglich

# Internet-Zugang für Studierende

Das Hochschulrechenzentrum (HRZ) bietet allen Studierenden bereits seit dem Sommersemester 1995 Accounts an, die die Nutzung verschiedener Internet-Dienste ermöglichen, wie z.B. Electronic Mail (E-Mail), eine eigene Homepage im Web oder den Zugang mit dem eigenen Rechner ins Uni-Netz. Der Funktionsumfang dieses Angebots wird laufend erweitert, die aktuelle Liste finden Sie zusammen mit kurzen Erläuterungen in diesem Flyer. Ausführliche Anleitungen werden im Web angeboten unter: http://www.uni-marburg.de/hrz/internet/students

# **STUDENTS-ACCOUNTS**

Das HRZ richtet für alle Studierenden erstmalig im Wintersemester 2007/2008 kostenfreie Accounts ein, die die Nutzung der im Folgenden beschriebenen Dienste ermöglichen. Die notwendigen Daten werden vom Studierendensekretariat geliefert. Der Username des Accounts wird vom HRZ aus Ihrem Vor- und Nachnamen gebildet, z.B. **Mueller, Mueller5** oder **Muellerx** für Xaver Müller; Sie müssen ihn mit Hilfe eines Web-Formulars abfragen, s.u.

## **Verlängerung von Accounts:**

Die Gültigkeit eines Accounts endet jeweils am Semesterende; der Account wird durch die **Rückmeldung** für das folgende Semester automatisch verlängert. Nach der **Exmatrikulation** können Sie Ihren Account 2 mal um je ein Semester am Helpdesk im HRZ kostenpflichtig **verlängern** lassen. Bringen Sie dazu bitte Ihren Personalausweis, den Studentenausweis des letzten Semesters und 5 € in bar mit.

## **Username abfragen, Passwort wählen:**

Dazu benötigen Sie einen Rechner mit Zugang zum Internet oder auch nur zum Uni-Netz, auf dem ein Web-Browser wie z.B. Mozilla oder der Internet Explorer installiert ist. Am besten suchen Sie einen PC-Saal des HRZ

**PC-Saal des HRZ im WiWi-Pavillon rechts** 

Universitätsstraße 25, Pavillon im Hinterhof Mo.-Fr. 8.00 - 21.00 Uhr

 **PC-Saal im HRZ auf den Lahnbergen**  Hans-Meerwein-Straße, MZG, Raum A-6704 Mo.-Fr. 9.00 - 18.00 Uhr

oder z.B. das Informationszentrum der Universitätsbibliothek in der Wilhelm-Röpke-Straße auf. Dort gibt es einige PCs mit rotem Aufkleber, die anonym genutzt werden können. Wenn Sie nicht wissen, wie der Web-Browser gestartet wird, wenden Sie sich am besten an die Aufsicht. Beim Start von Mozilla erscheint die Startseite für die PC-Säle des HRZ. Anklicken des Netz-Buttons

## **Internet-Zugang für Studierende**

 **http://www.uni-marburg.de/hrz/internet/students** liefert ein Menü mit ausführlichen Informationen und Anleitungen.

Rechts unter "Siehe auch" gelangen Sie am einfachsten zur Abfrage des Usernames:

#### **Username abfragen, Passwort setzen**

 **https://admin.students.uni-marburg.de/frageuser.html**

In diesem Formular werden Matrikelnummer, Name, Vorname und Geburtsdatum abgefragt. Danach wird Ihnen Ihr Username mitgeteilt, und Sie müssen ein Passwort wählen. **Username und Passwort müssen Sie sich unbedingt merken.** Bitte beachten Sie, dass der Username mit einem **Groß**buchstaben beginnt. Für die Wahl des Passworts gelten die gleichen Regeln wie für das nachträgliche Ändern des Passworts: Es muss 6 bis 8 Zeichen mit mindestens 5 Buchstaben und mindestens 1 Ziffer haben. Kleine und große Buchstaben werden als verschiedene Zeichen behandelt. Das Passwort darf darüber hinaus nicht "crackbar" sein, d.h. es darf weder aus Ihrem Namen noch aus einem Wort aus dem Lexikon abgeleitet sein. Das Passwort sollten Sie zu Ihrer eigenen Sicherheit jedes Semester ändern.

## **Web-Formulare zur Verwaltung des Accounts:**

Zu jedem Account gibt es eine Reihe von Selbstbedienungsfunktionen, die über Web-Formulare zugänglich sind, wobei stets Username und Passwort anzugeben sind. Dazu zählt insbesondere das Ändern des Passworts. Eine Übersicht über diese Web-Formulare finden Sie unter

#### **Selbstbedienungsfunktionen**

 **https://admin.students.uni-marburg.de/formulare.html** 

# **NUTZUNG**

**PC-Säle/PC-Pools in Bibliotheken:** Zur Nutzung der Windows-PCs ist eine Anmeldung mit Ihrem Students-Account in der Domäne **STUD** erforderlich. Ein zentral gespeichertes **Home-Verzeichnis** (H:) ermöglicht ein universitätsweites Roaming, d.h. Sie finden Ihre Daten und Einstellungen an allen PCs vor. Unter W: können Sie Ihre Homepage bearbeiten, die im Web abrufbar ist unter

**http://www.students.uni-marburg.de/~***Username*

Mit Ihrem eigenen Rechner können Sie mit einem sFTP-Programm auf Ihr Home-Verzeichnis zugreifen, der Service heißt

**sftp.students.uni-marburg.de** 

Zusätzlich besteht die Möglichkeit, nach Freischaltung über eine Selbstbedienungsfunktion per **SSH** über einen Linux-Server auf das Home-Verzeichnis zuzugreifen.

**Anmeldung zu Lehrveranstaltungen:** Für viele Veranstaltungen ist bereits eine Online-Anmeldung via **HIS-LSF** erforderlich. Bitte benutzen Sie hierbei für Benutzernamen und Passwort Ihren Students-Account.

**Lernplattform ILIAS:** Lehrmaterial wird meist über die Lernplattform angeboten. Zum Login benötigen Sie auch hier Ihren Students-Account.

**E-Mail:** Zu jedem Account gehört eine **E-Mail-Adresse** der Form

*username***@students.uni-marburg.de**  z.B.

**muellerx@students.uni-marburg.de** 

Zusätzlich kann über eine Selbstbedienungsfunktion auch ein Mail-Aliasname gewählt werden wie z.B. **xaver.mueller@students.uni-marburg.de** 

Die eingehende Mail kann über ein lokales Mail-Programm abgerufen werden, der Server heißt: **imap.students.uni-marburg.de** 

Mit IMAP-Programmen können Mail-Ordner auf dem Server verwaltet werden (mit täglicher Datensicherung). Das Versenden von Mail ist nur über einen Zugang zum Uni-Netz (s.u.) möglich, der Server heißt:

**smtp.students.uni-marburg.de** 

Die gesamte ein- und ausgehende Mail wird auf Spam und Viren gefiltert. Spam-Mail wird in einen separaten IMAP-Order sortiert und Sie erhalten regelmäßig eine Übersicht, s. Selbstbedienungsfunktionen.

#### **Webmail und Terminkalender für Studierende**:

Einsteiger sollten statt eines lokalen Mail-Programms besser den web-basierten Mail-Zugang nutzen, der Service hat die Adresse

**https://home.students.uni-marburg.de** 

## **Zugang zum Uni-Netz mit dem eigenen Rechner in**

**der Universität:** In PC-Sälen und Bibliotheken gibt es Anschlusskabel mit der Kennzeichnung **LAN-Zugang via Laptop,** in vielen Gebäuden gibt es auch **WLAN-Zugang**. Zur Nutzung dieser Zugänge müssen Sie sich mit Ihrem Students-Account anmelden. Für den LAN-